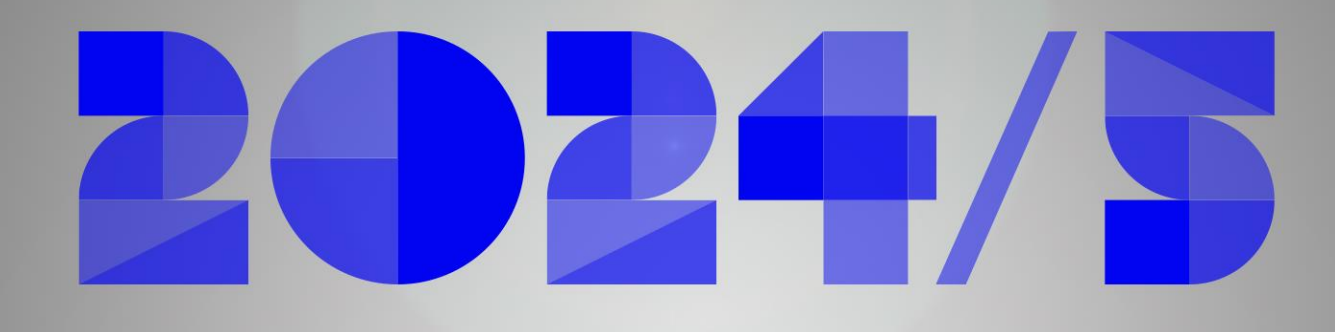

# PLAN DE FORMACIÓN 2024 - 2025

# Guía de solicitud

Región <sub>85</sub> de Murcia sleudez sla nod strenod

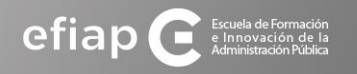

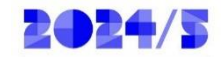

# **Índice:**

- 1. ¿Quién puede solicitar acciones formativas en las convocatorias de la EFIAP?
- 2. ¿Cuántas acciones formativas se pueden solicitar y qué plazo hay para solicitar?
- 3. ¿Cómo consultar el listado de acciones formativas?
- 4. ¿Cómo se solicita una acción formativa?
	- 4.1. Acceda a Solicitud de acciones formativas
	- 4.2. Redirección a Procedimiento 607 /Sede Electrónica CARM
	- 4.3. Solicitud por Programas
	- 4.4.Pasarela de Acceso a los Servicios Electrónicos
- 5. Cumplimentación de la Solicitud
	- 5.1. Datos de la Solicitud
	- 5.2. Incorporación de acciones formativas en su solicitud
	- 5.3. Presentación de su solicitud
- 6. Anulación de una solicitud

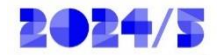

#### **1. ¿Quién puede solicitar acciones formativas en las convocatorias de la EFIAP?**

Puede solicitar el personal de las Administraciones Públicas que desempeña su actividad en la Región de Murcia, según venga especificado en cada una de las convocatorias.

- El personal personal empleado público de la Administración Regional, a excepción del personal docente y del Servicio Murciano de Salud por contar con líneas de formación propia, y el personal empleado público de los ayuntamientos de la Región de Murcia.
- No obstante, lo anterior, podrá admitirse como alumnado al personal docente y estatutario o al de otras administraciones públicas, en las acciones formativas en las que así se prevea expresamente, en el marco del Sistema de Formación Profesional para el Empleo en el ámbito laboral y los Acuerdos de Formación para el Empleo de las Administraciones Públicas.
- Dicho personal ha de encontrarse en situación de servicio activo, servicios especiales o de excedencia por el cuidado de hijos y familiares.

Los requisitos establecidos en el apartado anterior, para participar en las acciones formativas, deberán poseerse el día de finalización del plazo de presentación de solicitudes y al inicio de la correspondiente acción formativa

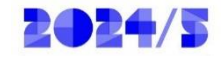

# **2. ¿Cuántas acciones formativas se pueden solicitar y qué plazo hay para solicitar?**

- En cada convocatoria vendrá especificado el número de acciones formativas a solicitar en cada Programa/Subprograma.
- Cuando sean más de uno, habrá que priorizarlos como opción 1, 2, 3.. según el interés personal, todo ello en una única solicitud.
- **El plazo de solicitud es del 11 al 25 de enero**.

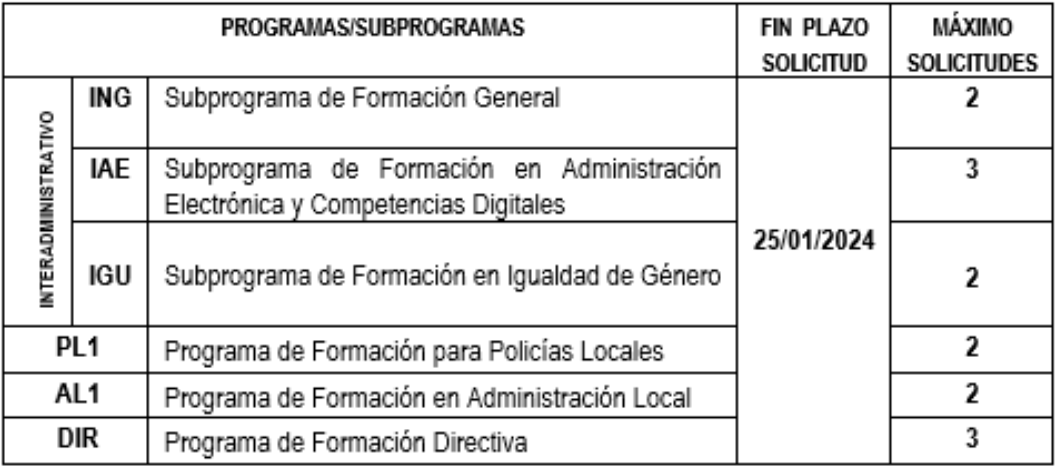

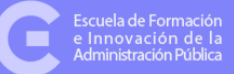

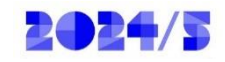

 $R$  Región  $\frac{c \hat{d}y}{\hat{a} \hat{a}}$  de Murcia

 $\alpha$ 

## **3. ¿Cómo consultar el listado de acciones formativas y cada una de las fichas?**

[Acceda a Oferta formativa/](https://efiap.carm.es/web/pagina?IDCONTENIDO=72374&IDTIPO=100&RASTRO=c$m72373)  Acciones Formativas/ y entra en cada uno de los programas para ver el listado correspondiente

El listadode cursosmuestra el personal destinatario, horas, modalidad, etc.

Para ver la información detallada de cada curso debe pinchar en el nombre del mismo y acceder a la ficha completa.

< Programa Interadministrativo - Subprograma de Formación General

#### Listado de Cursos

**efiap** Escuela de Formación

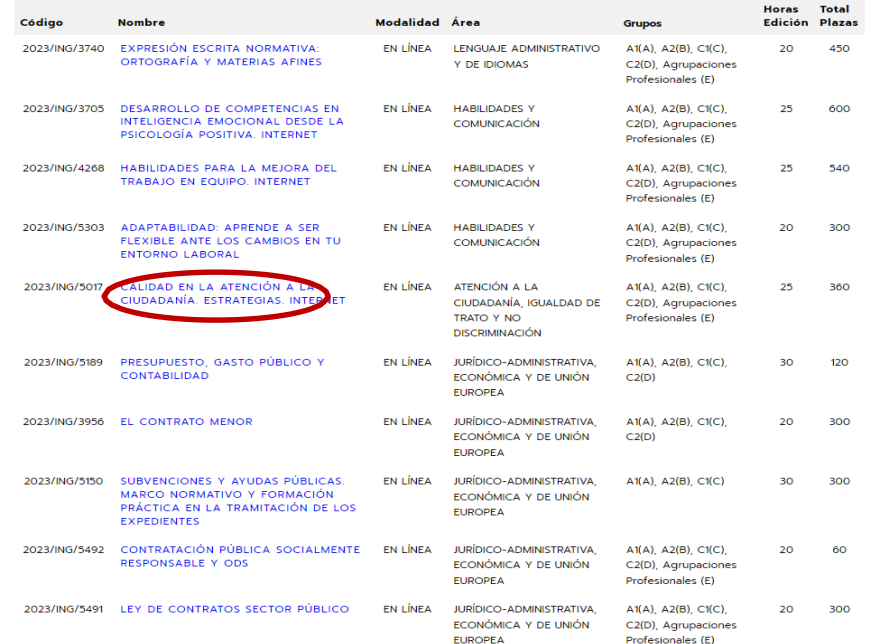

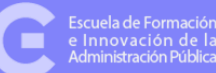

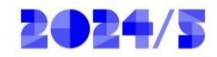

## **Modelo de ficha con los datos de un curso**

ADAPTABILIDAD: APRENDE A SER FLEXIBLE ANTE LOS CAMBIOS EN TU ENTORNO LABORAL

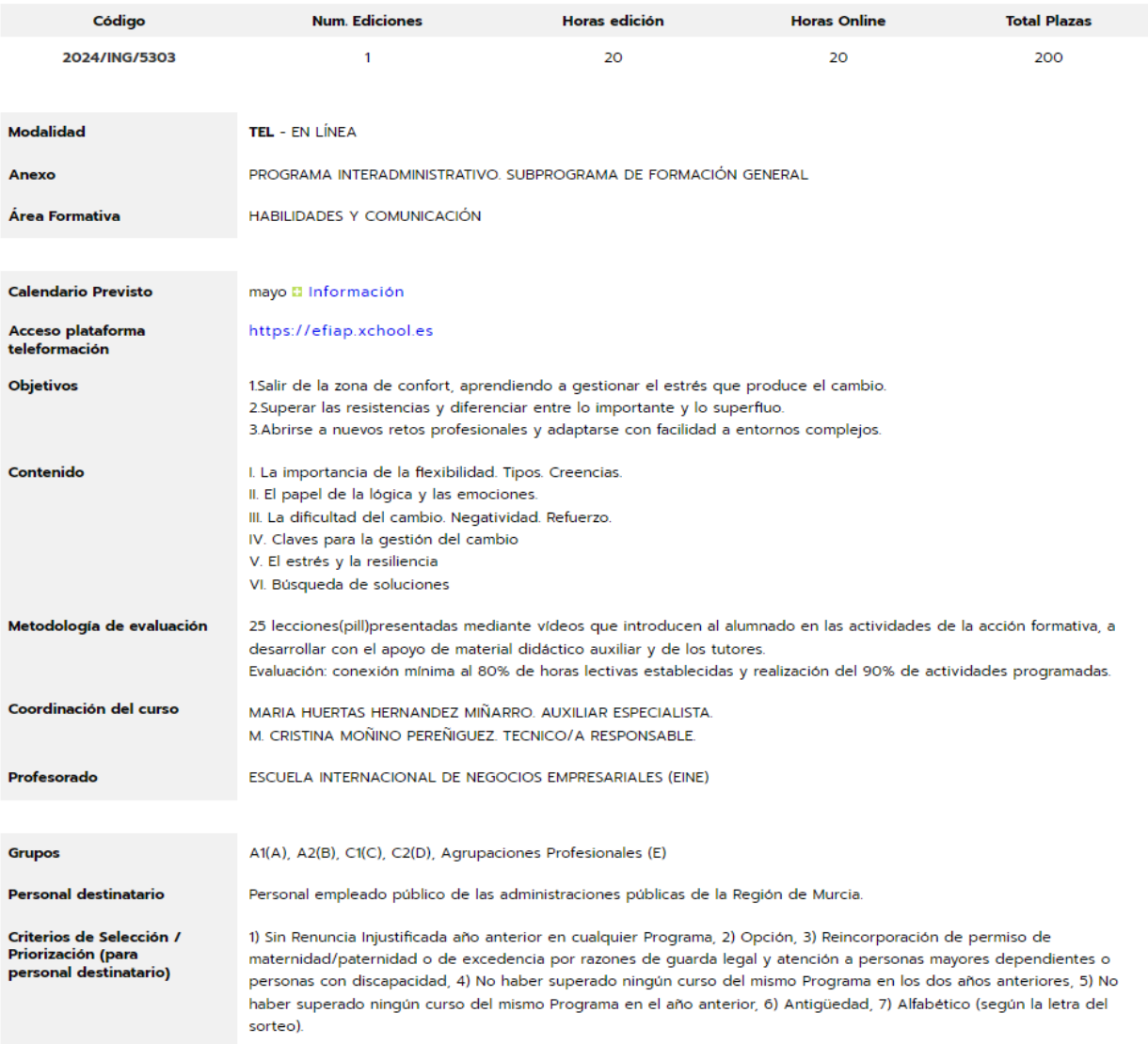

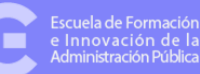

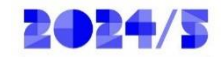

# **4. ¿Cómo se solicita una acción formativa?**

Desde Web EFIAP [www.efiap.carm.es >> Oferta formativa >> Solicitudes](https://efiap.carm.es/web/pagina?IDCONTENIDO=2812&IDTIPO=100&RASTRO=c$m72373)

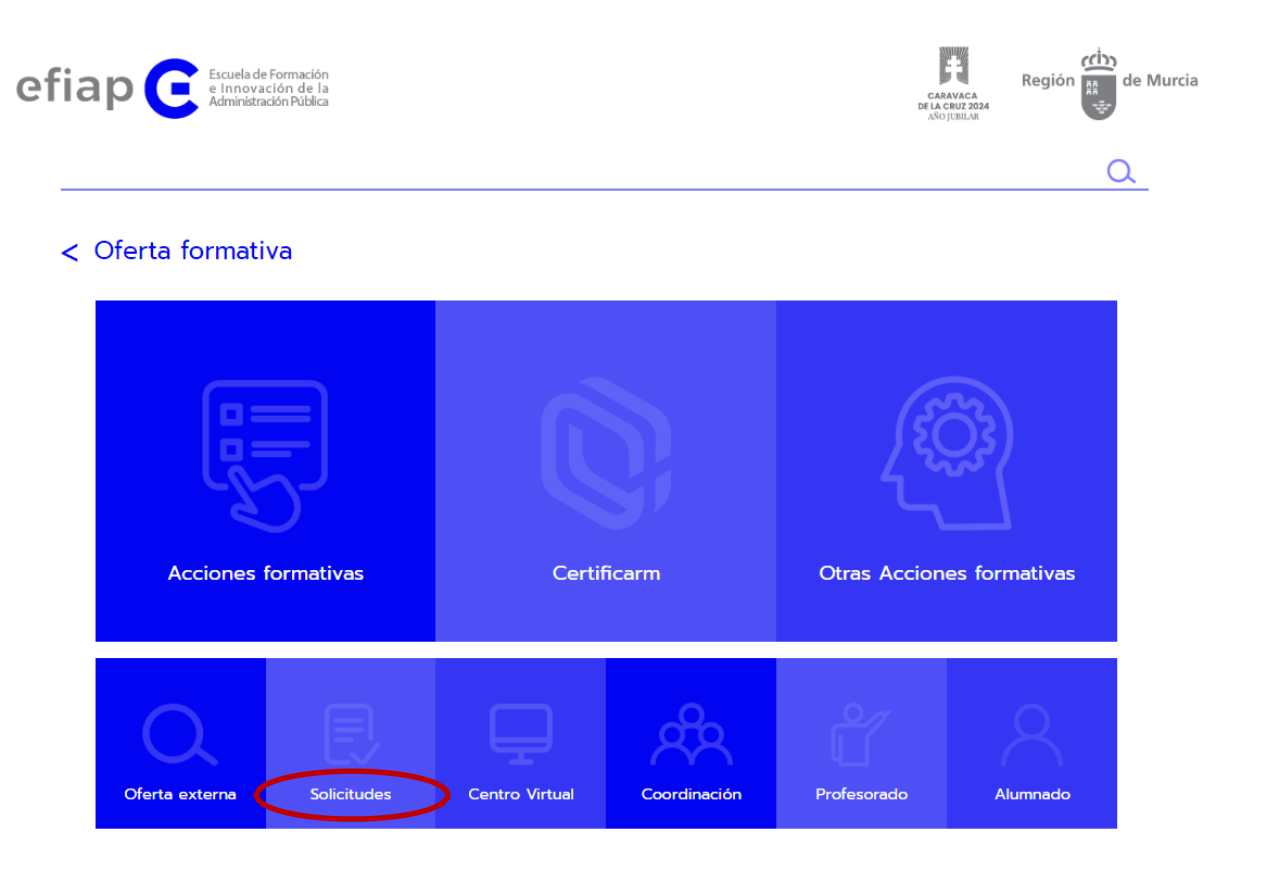

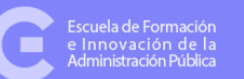

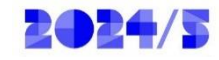

## **4.1. Acceda a Solicitud de Acciones Formativas**

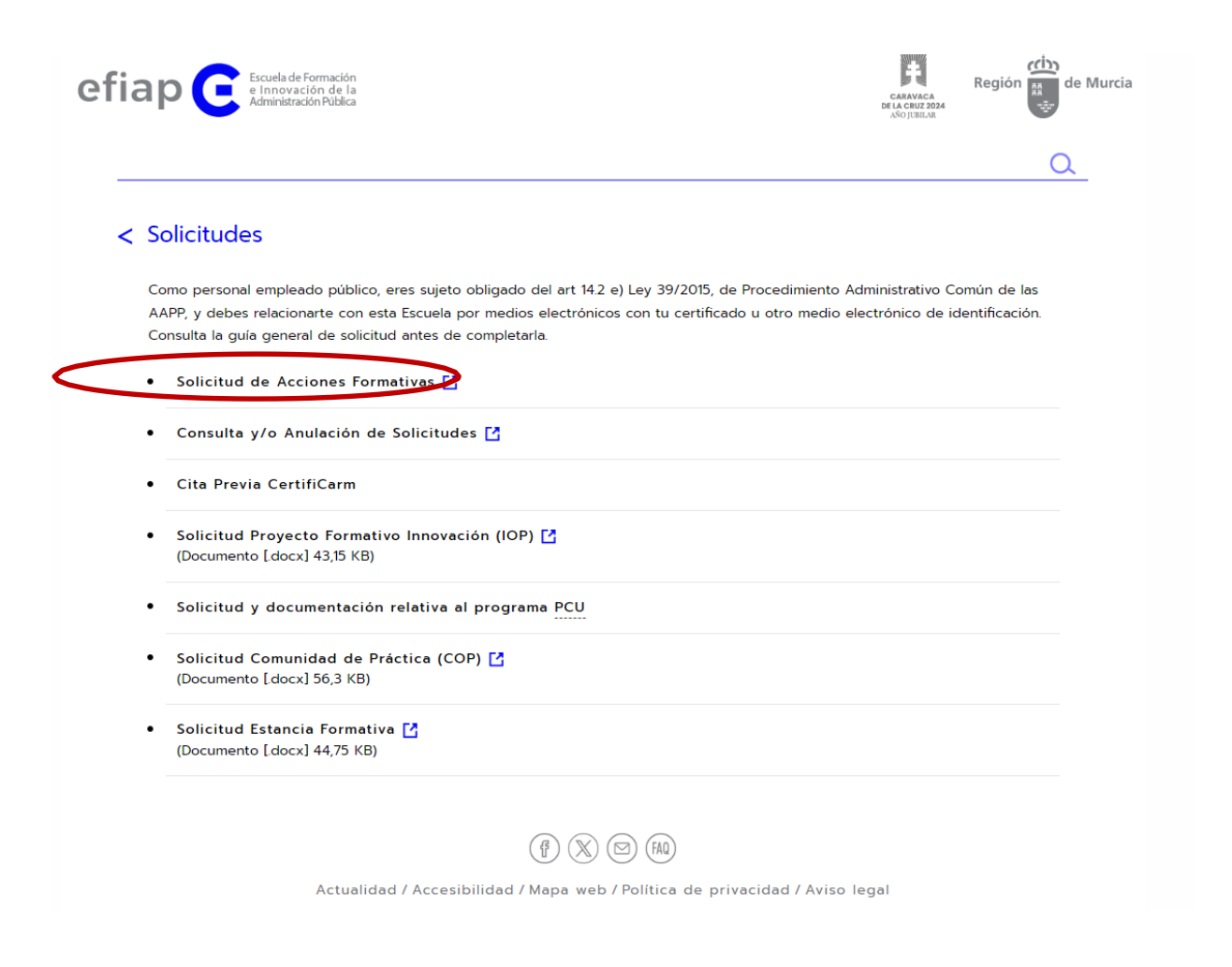

Innovación de la istración Pública

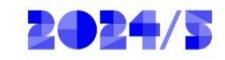

## **4.2. Le redirigirá a la sede electrónica, procedimiento 607. Solicitar electrónicamente**

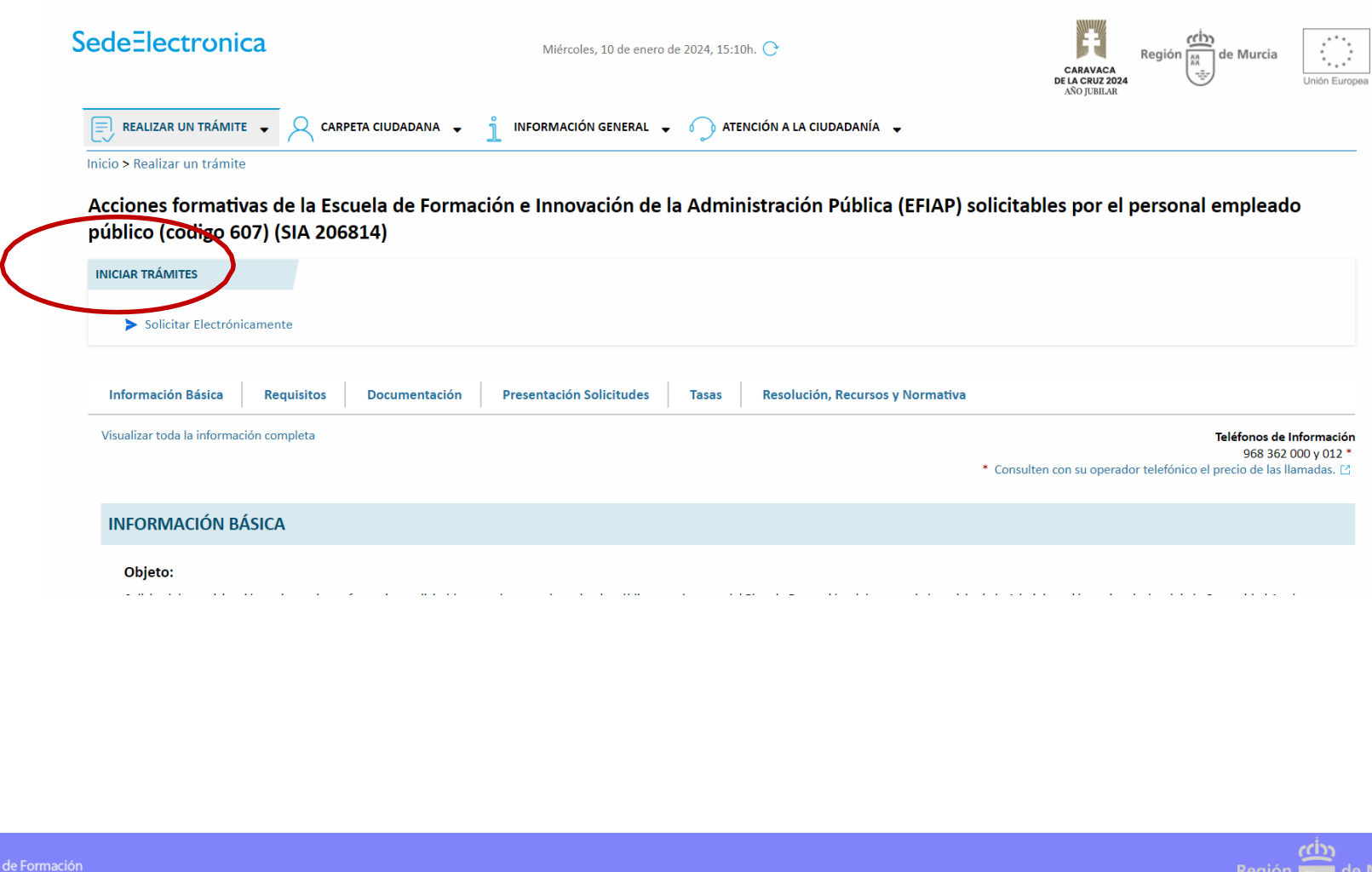

**Turcia** 

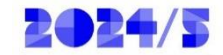

# **4.3. Solicitud por Programas**

#### **DÓNDE Y CÓMO TRAMITAR**

Solicitar Electrónicamente

Requiere DNI electrónico, Certificado Digital o Cl@ve

> CONVOCATORIA: 2024/AL1-PROGRAMA DE FORMACIÓN EN ADMINISTRACIÓN LOCAL

- > CONVOCATORIA: 2024/DIR-PROGRAMA DE FORMACIÓN DIRECTIVA
- > CONVOCATORIA: 2024/IAE-PROGRAMA INTERADMINISTRATIVO. SUBPROGRAMA ADMINISTRACIÓN ELECTRÓNICA Y COMPETENCIAS DIGITALES
- > CONVOCATORIA: 2024/IGU-PROGRAMA INTERADMINISTRATIVO. SUBPROGRAMA DE FORMACIÓN EN IGUALDAD DE GÉNERO
- > CONVOCATORIA: 2024/ING-PROGRAMA INTERADMINISTRATIVO. SUBPROGRAMA DE FORMACIÓN GENERAL
- > CONVOCATORIA: 2024/PL1-PROGRAMA DE FORMACIÓN PARA POLICÍAS LOCALES

Seleccione el programa al que pertenecen las acciones formativas que desea solicitar

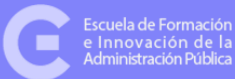

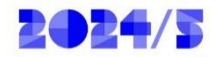

## **4.4 Pasarela de Acceso a los Servicios Electrónicos**

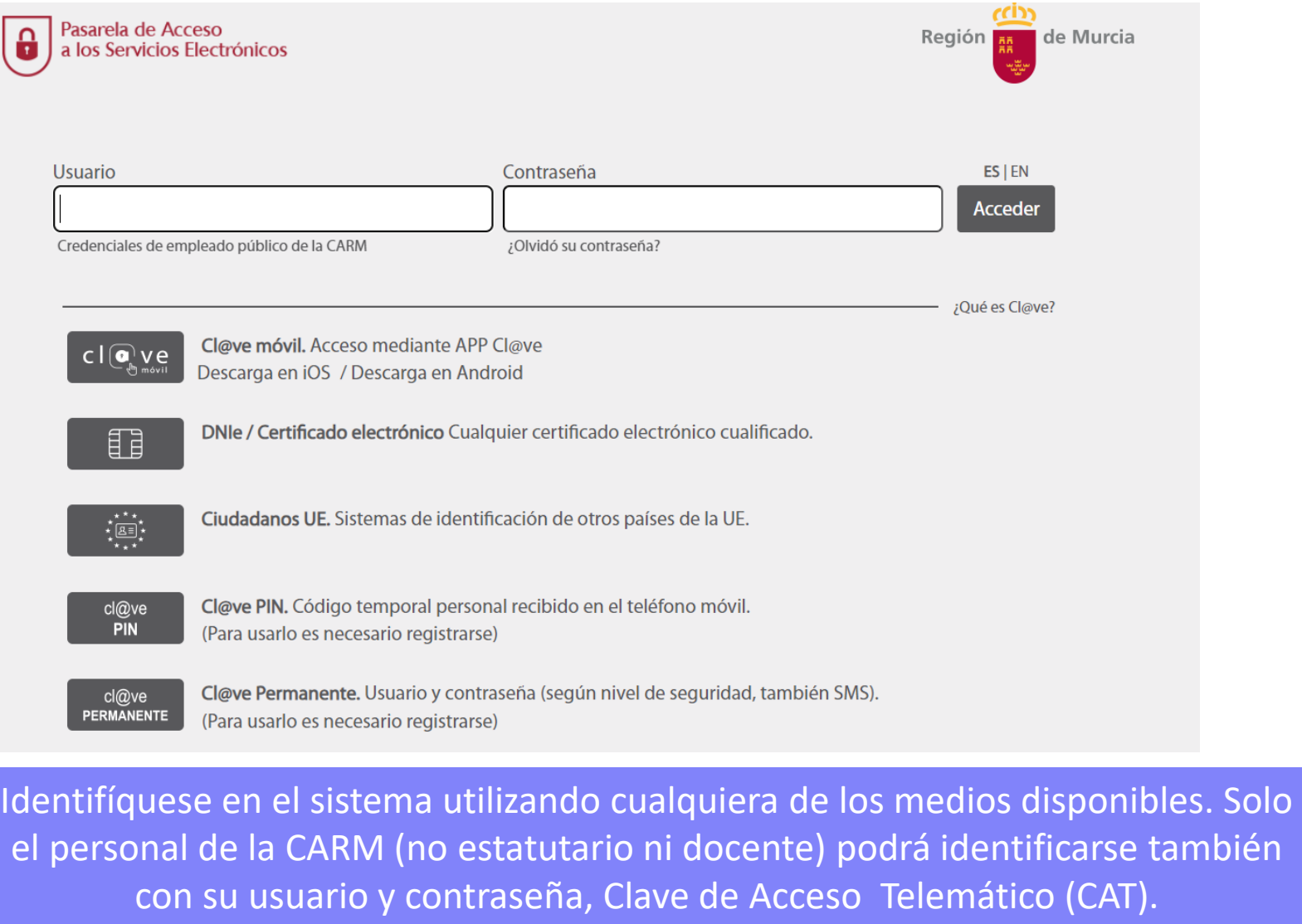

Escuela de Formación<br>e Innovación de la<br>Administración Pública

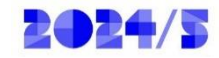

## **5. Cumplimentación de la solicitud**

#### **Para el programa seleccionado, aparecerá marcada la acción nueva solicitud**

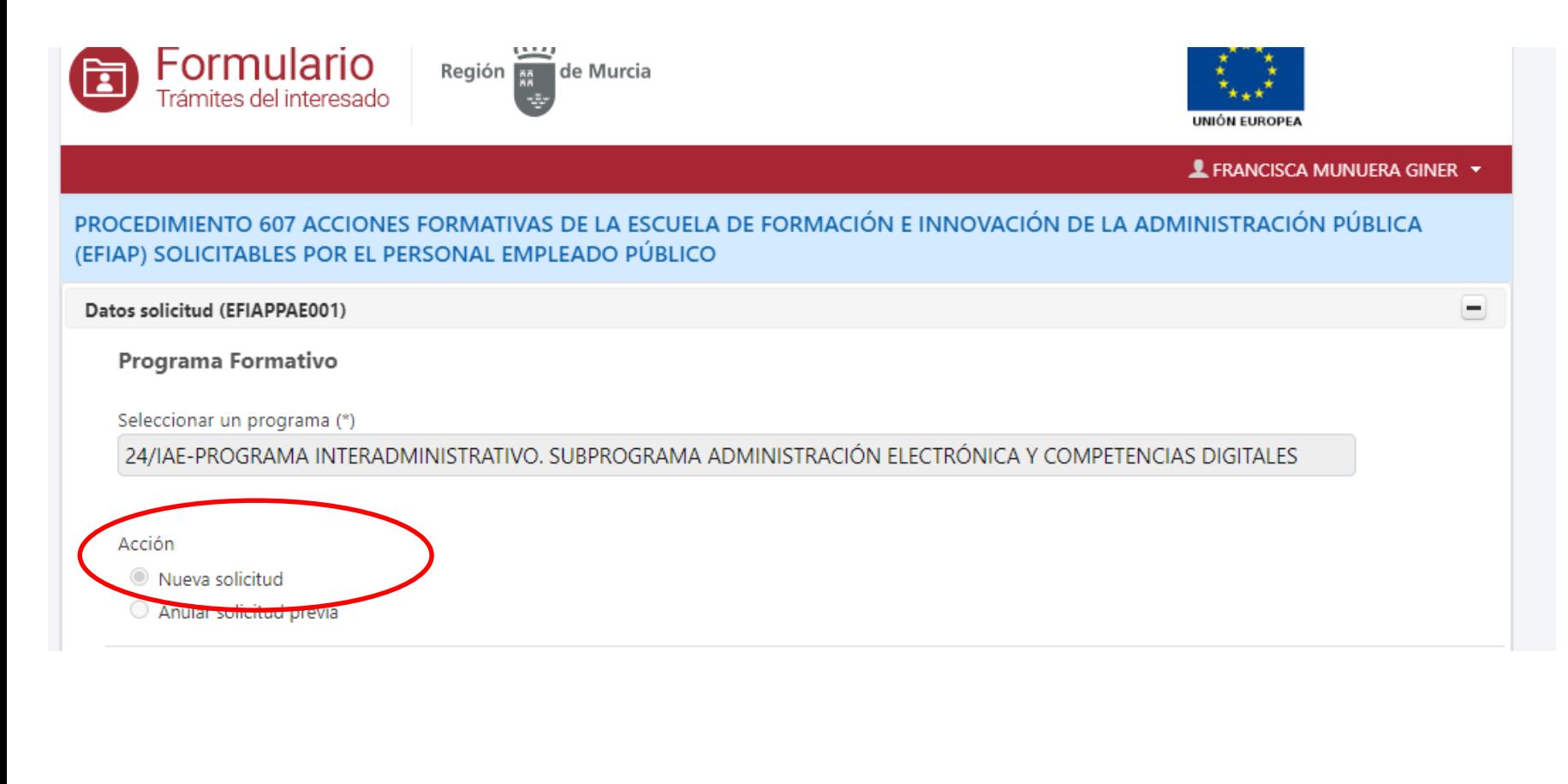

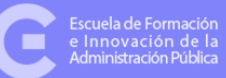

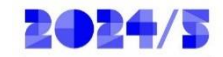

#### **5.1. Datos de la solicitud**

#### **Administración de pertenencia**

#### **El personal de la Administración General de la CARM** (no estatutario ni docente):

- Algunos de los datos ya aparecerán automáticamente.
- Los campos marcados con \* son obligatorios.
- Indique el número de teléfono fijo o móvil de contacto.
- **Muy importante**: Introducir la cuenta de correo electrónico, preferentemente correo corporativo. **La Escuela de Formación e**
- **Innovación de la Administración Pública dirigirá sus comunicaciones a esa dirección.**

**El resto de personal (personal Docente, Estatutario, de la Asamblea Regional, de las Corporaciones Locales, de la Policía Local, de la Administración General del Estado y de las Universidades Públicas de la Región de Murcia)** debe rellenar todos los campos para cumplimentar su solicitud.

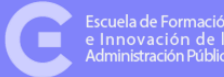

#### **NIF**

El número de dígitos del campo NIF ha de ser 8. (En caso de ser inferior, complete la cifra con ceros al inicio del campo).

**Fecha reingreso:** Si se ha reincorporado al servicio activo, en los últimos doce meses, procedente de un permiso de maternidad o paternidad, o ha regresado desde la situación de excedencia por razones de guarda legal y atención a personas mayores dependientes o personas con discapacidad, indique la fecha de reingreso (excepto cuerpo general de la CARM (no SMS ni docente) , por estar ya registrado este dato)

**Discapacidad:** Podrá indicar si tiene reconocida oficialmente alguna discapacidad y si requiere algún tipo de adaptación para su asistencia a las acciones formativas.

#### **Discapacidad**

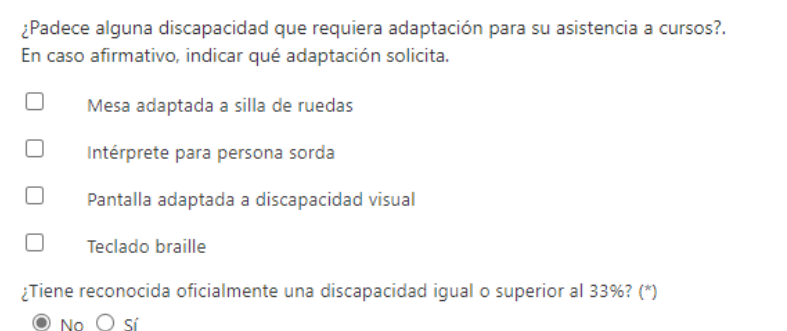

Pulse aceptar una vez introducidos todos sus datos personales.

**图 Aceptar** 

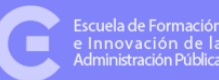

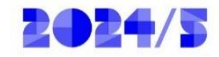

#### **5.2. Incorporación de acciones formativas en su solicitud**

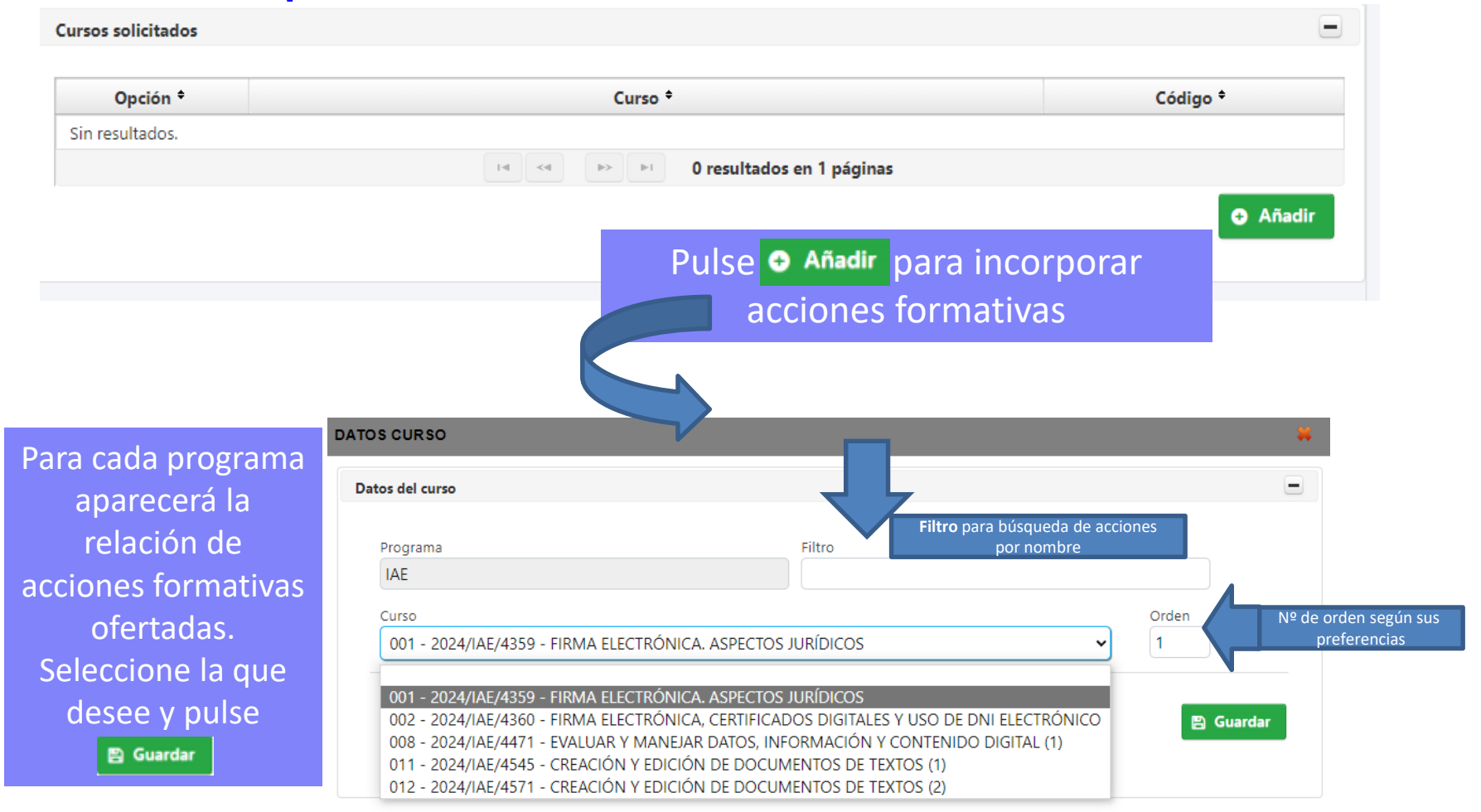

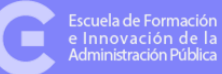

scuela de Formación

seacia activinación<br>Innovación de la<br>dministración Pública

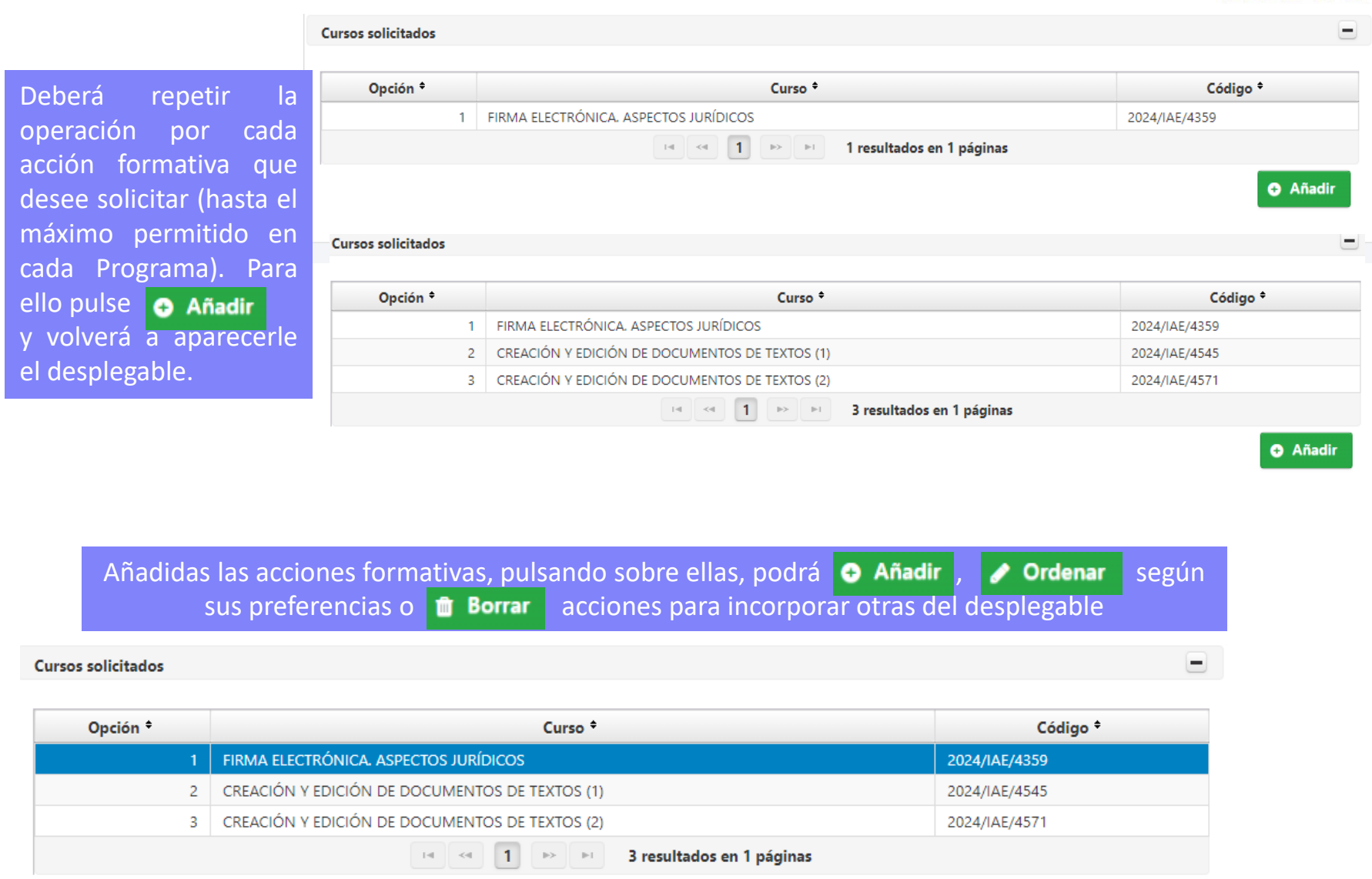

**O** Añadir

Ordenar

**ff** Borrar

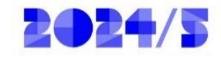

#### **5.3. Presentación de su solicitud**

Completada su elección de acciones formativas, deberá presentar la solicitud. Para ello pulse **Continuar** Será redirigido por el sistema para proceder a la firma de la solicitud

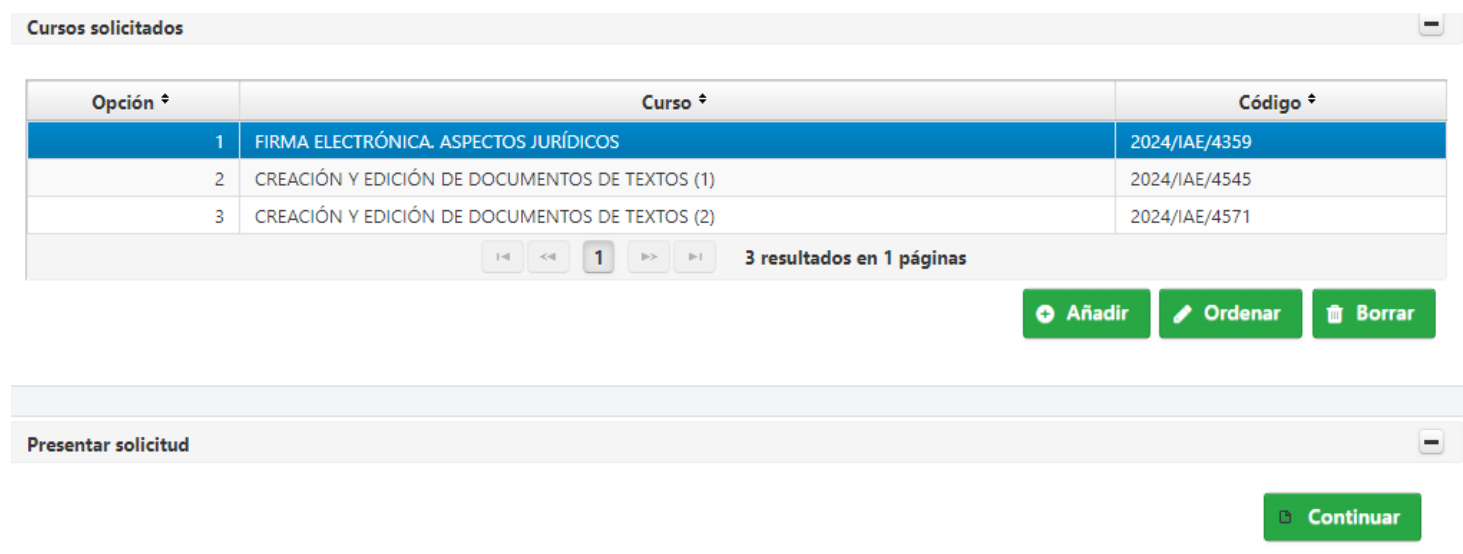

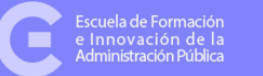

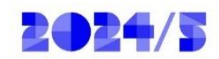

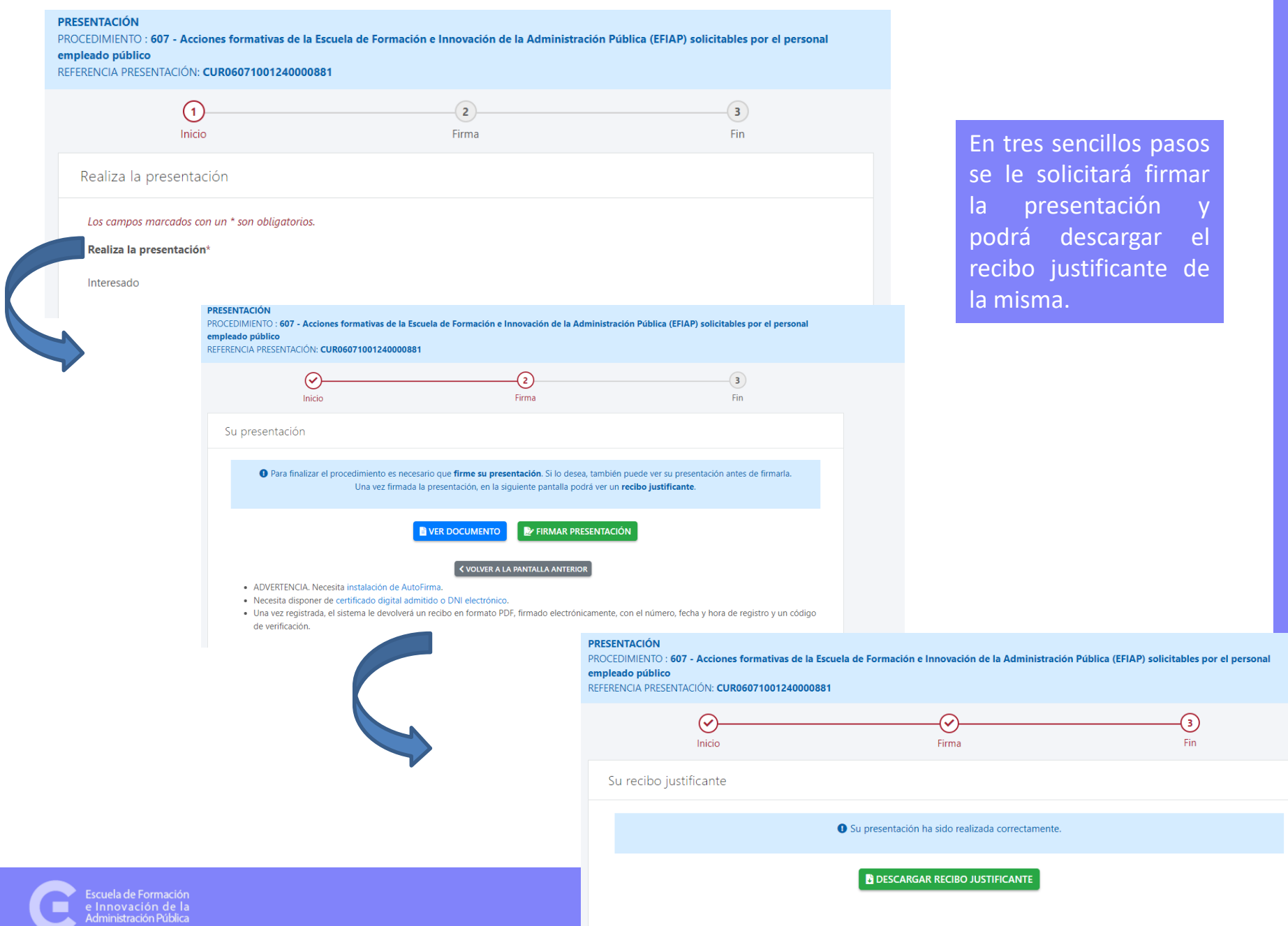

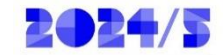

MUY IMPORTANTE: Deberá repetir el proceso para cada programa formativo en el que desee solicitar acciones formativas

#### Solicitar Electrónicamente

Requiere DNI electrónico, Certificado Digital o Cl@ve

- > CONVOCATORIA: 2024/AL1-PROGRAMA DE FORMACIÓN EN ADMINISTRACIÓN LOCAL
- > CONVOCATORIA: 2024/DIR-PROGRAMA DE FORMACIÓN DIRECTIVA
- > CONVOCATORIA: 2024/IAE-PROGRAMA INTERADMINISTRATIVO. SUBPROGRAMA ADMINISTRACIÓN ELECTRÓNICA Y COMPETENCIAS DIGITALES
- > CONVOCATORIA: 2024/IGU-PROGRAMA INTERADMINISTRATIVO. SUBPROGRAMA DE FORMACIÓN EN IGUALDAD DE GÉNERO
- > CONVOCATORIA: 2024/ING-PROGRAMA INTERADMINISTRATIVO. SUBPROGRAMA DE FORMACIÓN GENERAL
- > CONVOCATORIA: 2024/PL1-PROGRAMA DE FORMACIÓN PARA POLICÍAS LOCALES

#### MUY IMPORTANTE: Deberá esperar 15 minutos para poder volver a hacer una nueva solicitud

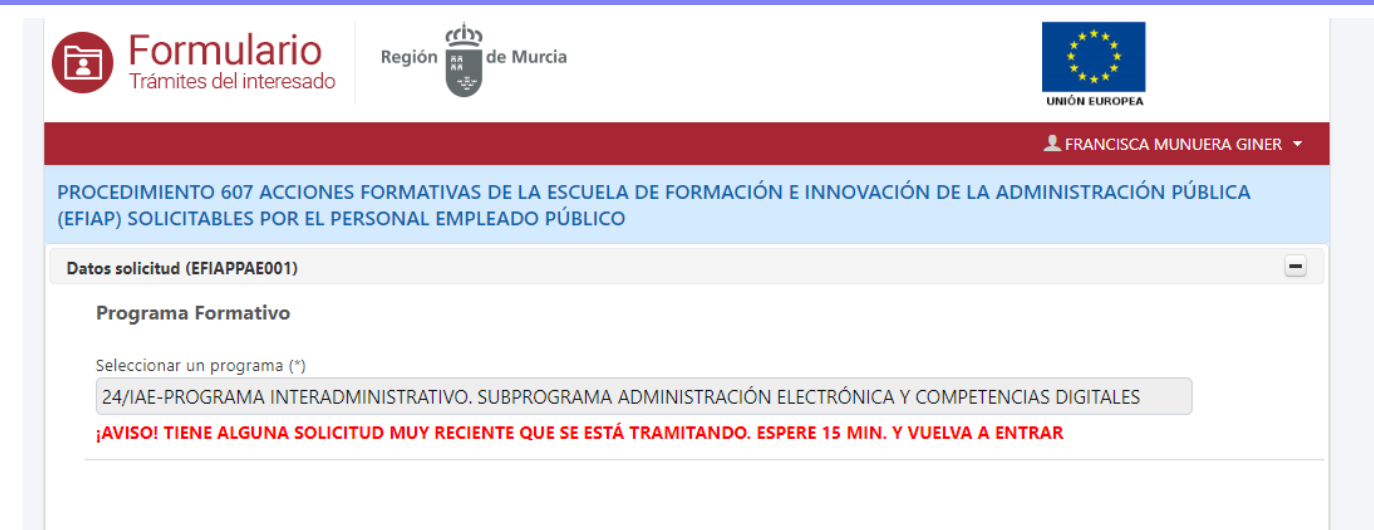

la de Formac inistración Pública

## **6. ¿Cómo anulo una solicitud?**

Para realizar una nueva solicitud de acciones formativas de un programa en el que ya haya solicitado, deberá anular la anterior.

Tienes dos opciones: anulación y nueva solicitud en el mismo trámite o anulación completa de una solicitud.

#### **6.1. Anulación y nueva solicitud en un mismo trámite**

#### Acceda a Solicitud de Acciones Formativas

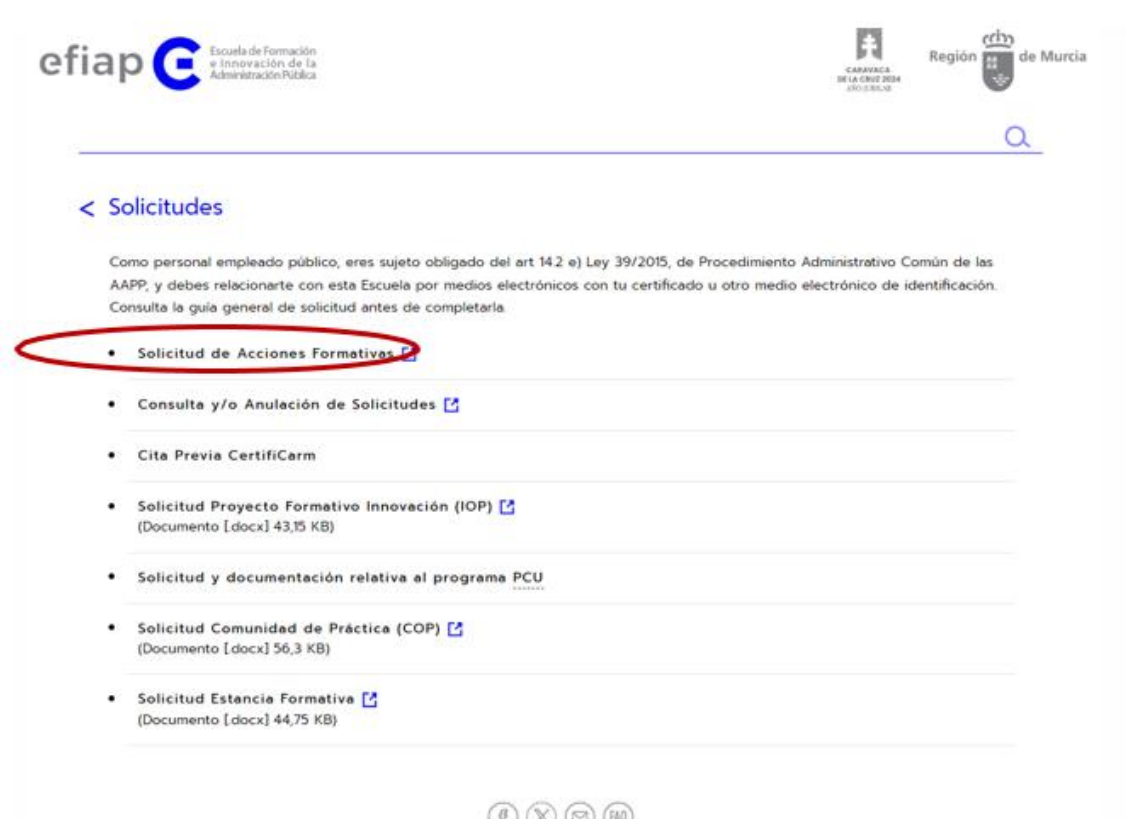

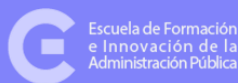

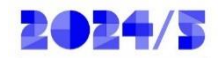

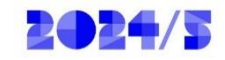

## Le redirigirá a la sede electrónica, procedimiento 607. Solicitar electrónicamente

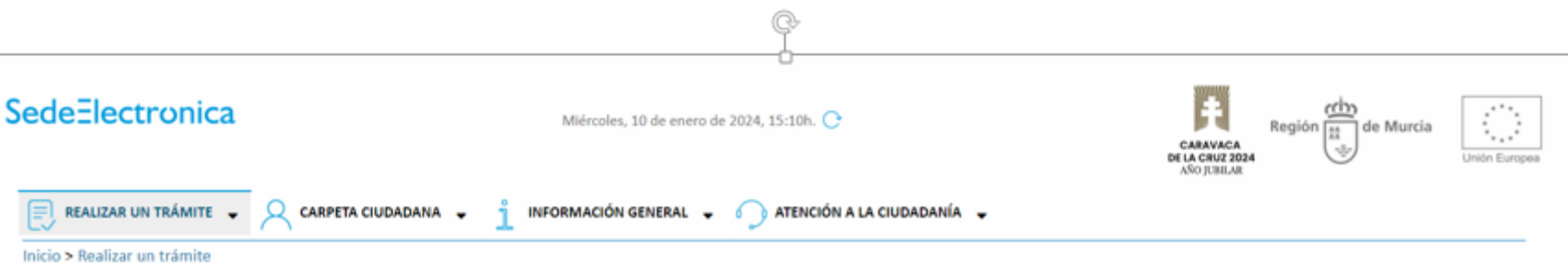

Acciones formativas de la Escuela de Formación e Innovación de la Administración Pública (EFIAP) solicitables por el personal empleado público (codigo 607) (SIA 206814)

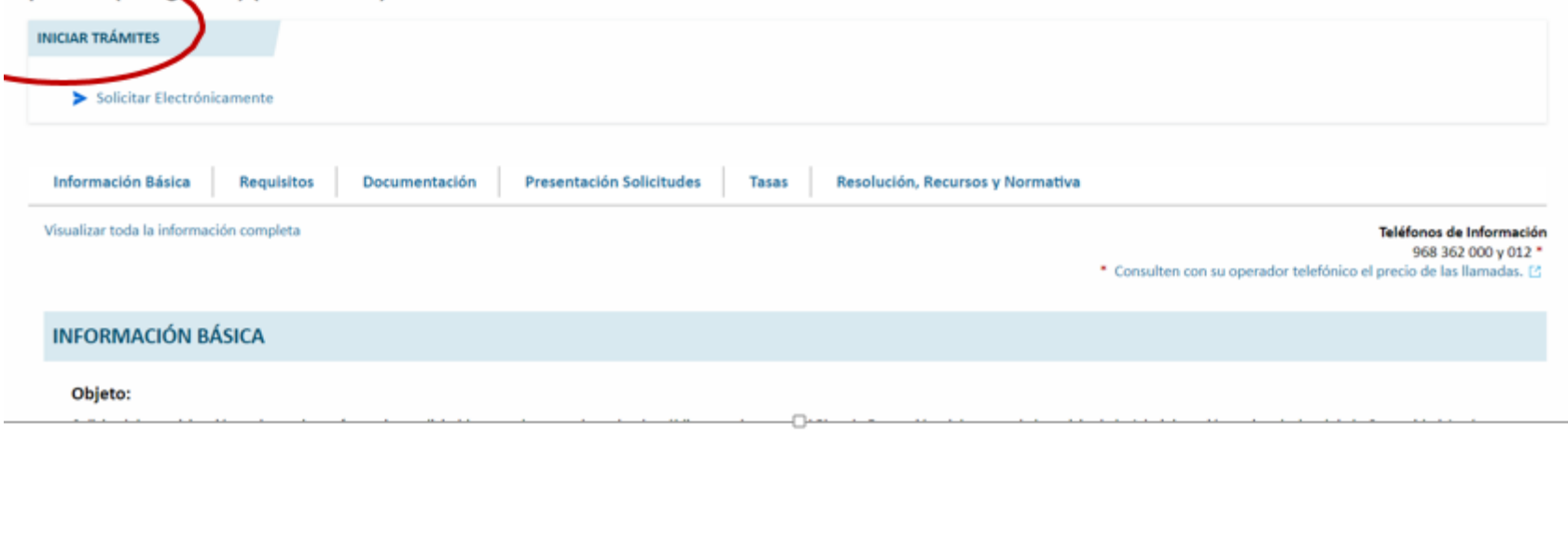

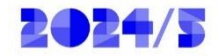

Solicitar Electrónicamente

Requiere DNI electrónico, Certificado Digital o Cl@ve

> CONVOCATORIA: 2024/AL1-PROGRAMA DE FORMACIÓN EN ADMINISTRACIÓN LOCAL

> CONVOCATORIA: 2024/DIR-PROGRAMA DE FORMACIÓN DIRECTIVA

> CONVOCATORIA: 2024/IAE-PROGRAMA INTERADMINISTRATIVO. SUBPROGRAMA ADMINISTRACIÓN ELECTRÓNICA Y COMPETENCIAS DIGITALES

> CONVOCATORIA: 2024/IGU-PROGRAMA INTERADMINISTRATIVO. SUBPROGRAMA DE FORMACIÓN EN IGUALDAD DE GÉNERO

> CONVOCATORIA: 2024/ING-PROGRAMA INTERADMINISTRATIVO. SUBPROGRAMA DE FORMACIÓN GENERAL

> CONVOCATORIA: 2024/PL1-PROGRAMA DE FORMACIÓN PARA POLICÍAS LOCALES

Seleccione el programa al que pertenecen las acciones formativas que desea solicitar

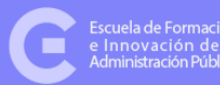

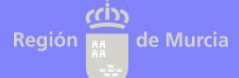

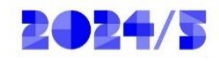

Al acceder a un programa en el que ya ha presentado solicitud, le aparecerá el siguiente aviso y marcada la opción **ANULAR solicitud previa**

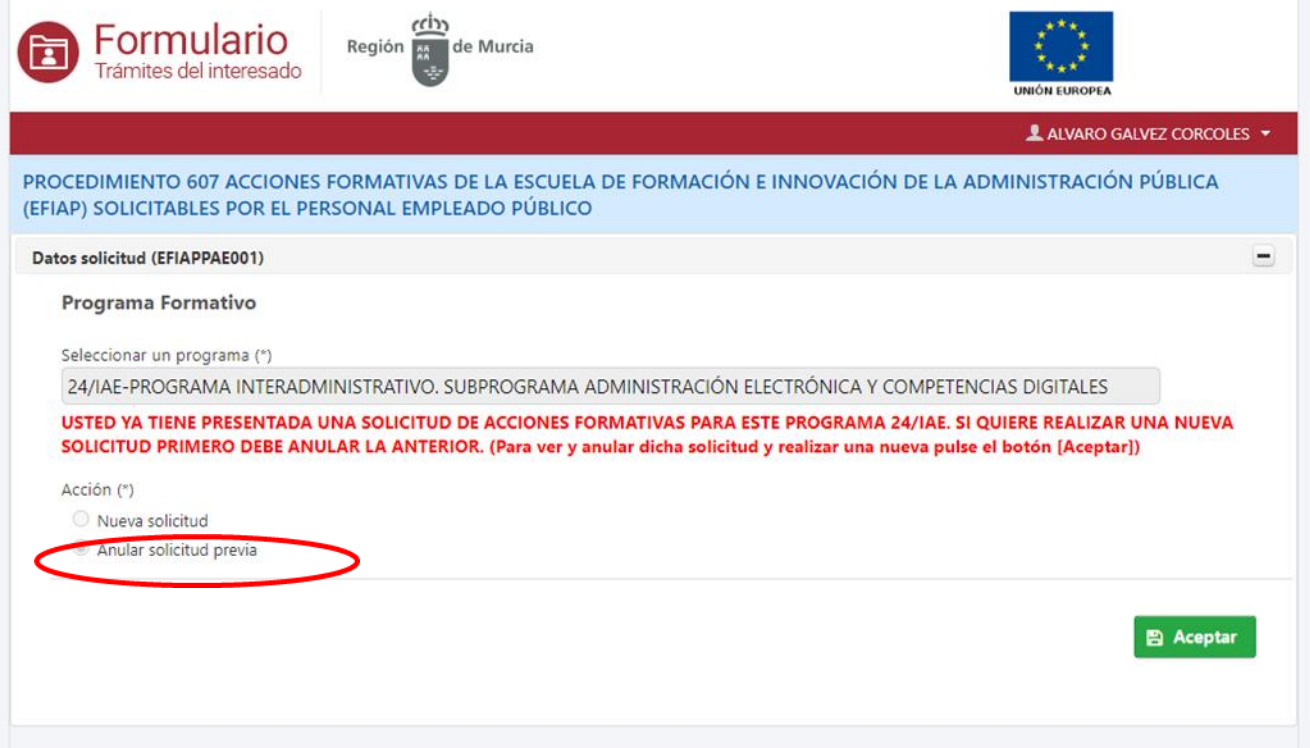

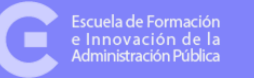

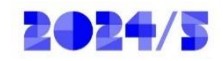

Debe añadir, en su nueva solicitud, los cursos que desee, de forma priorizada. Después deberá continuar con el trámite de presentación pulsando **.** Continuar Será redirigido para hacer la presentación.

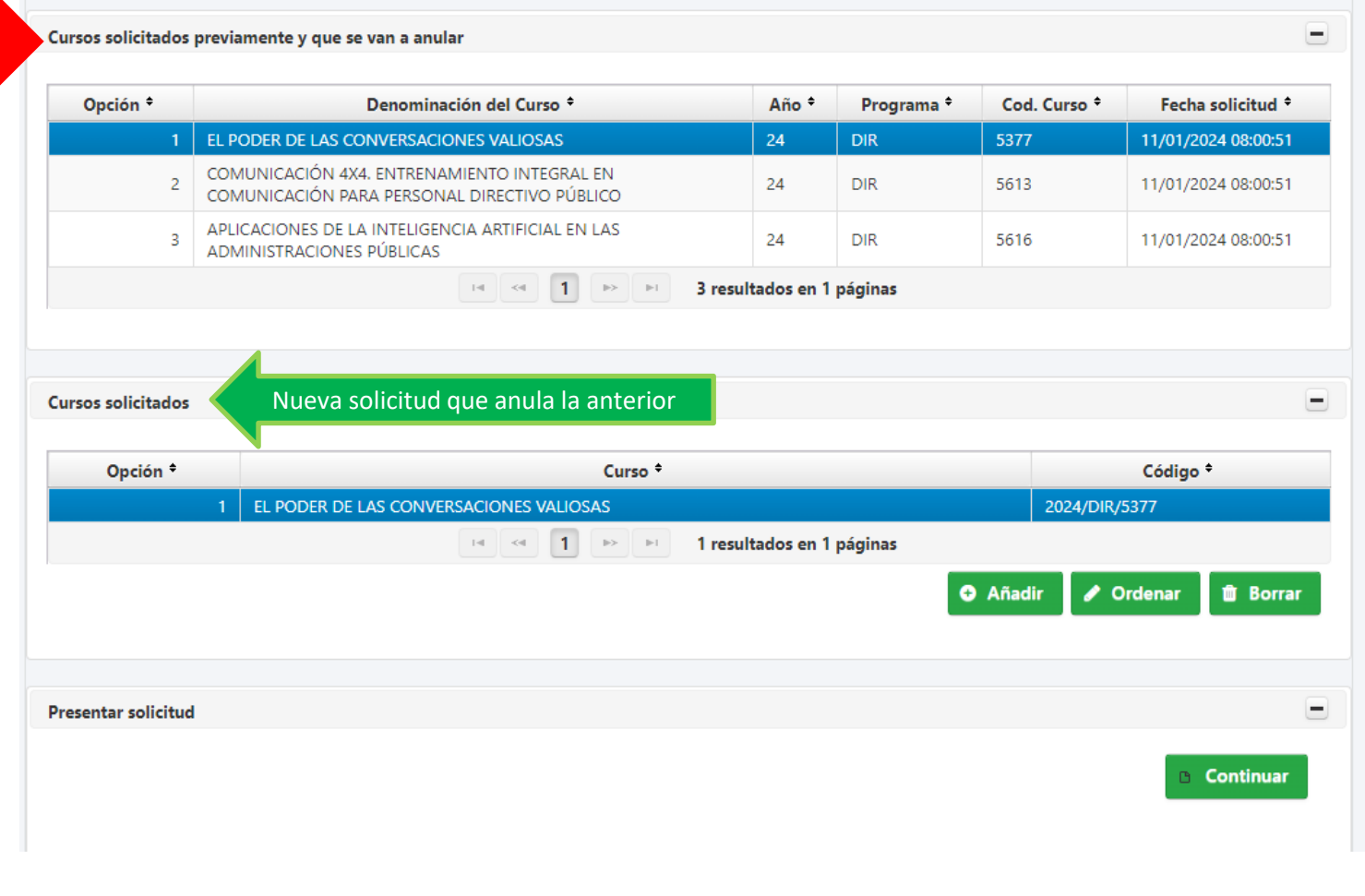

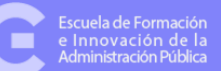

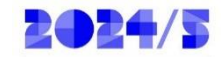

#### **6.2. Anulación completa de una solicitud**

- Accede al procedimiento 607
- Posteriormente accede al programa del que deseas anular la solicitud

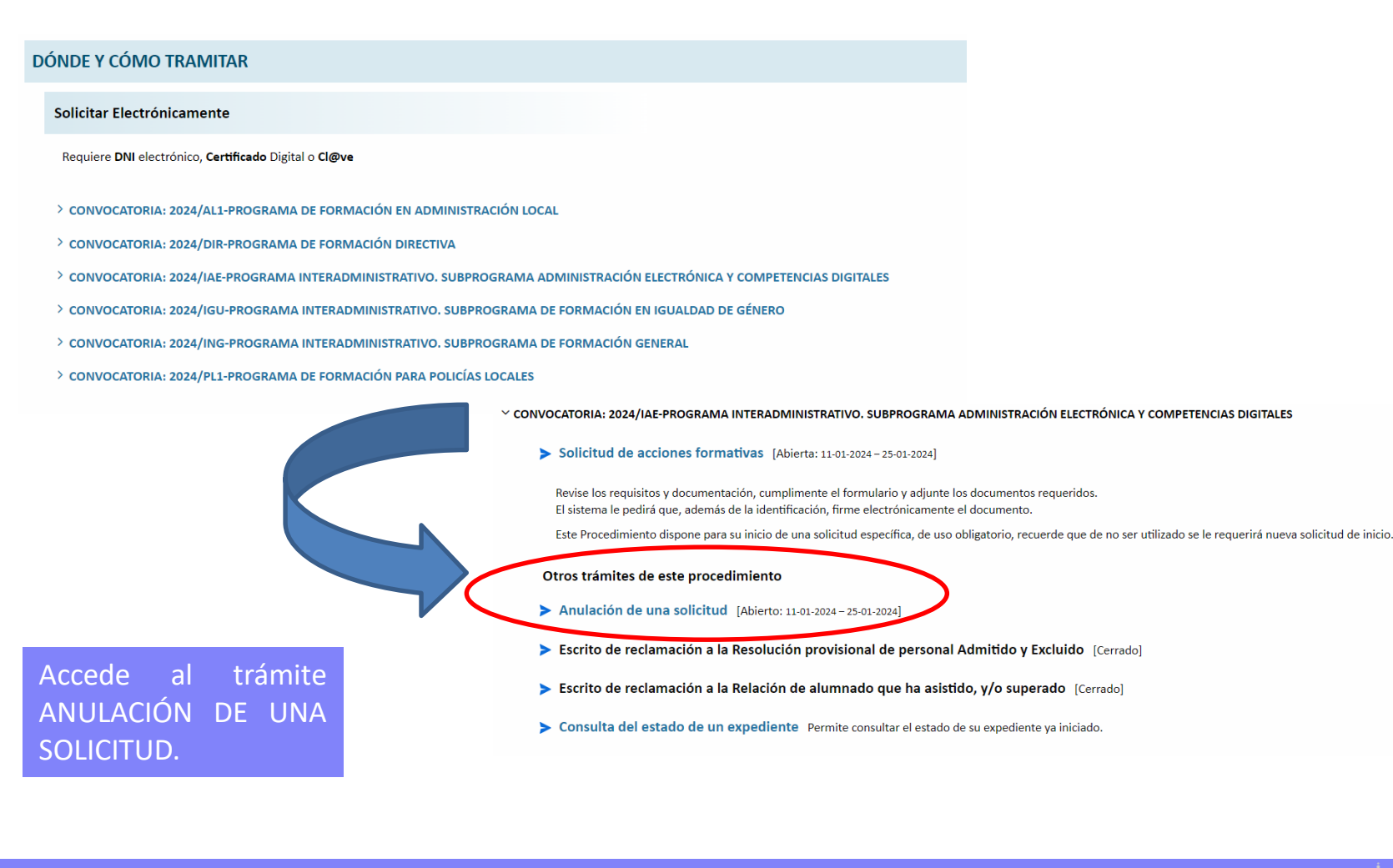

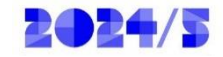

Ξ

-

Le aparecerá la solicitud completa de acciones formativas y podrá anularla completamente. Pulse e continuar y será redirigido para la presentación de dicha anulación.

PROCEDIMIENTO 607 ACCIONES FORMATIVAS DE LA ESCUELA DE FORMACIÓN E INNOVACIÓN DE LA ADMINISTRACIÓN PÚBLICA (EFIAP) SOLICITABLES POR EL PERSONAL EMPLEADO PÚBLICO

#### Datos solicitud (EFIAPPAE001)

**Programa Formativo** 

Seleccionar un programa (\*)

24/IAE-PROGRAMA INTERADMINISTRATIVO. SUBPROGRAMA ADMINISTRACIÓN ELECTRÓNICA Y COMPETENCIAS DIGITALES

Acción (\*)

O Nueva solicitud

Anular solicitud previa

#### Cursos solicitados previamente y que se van a anular

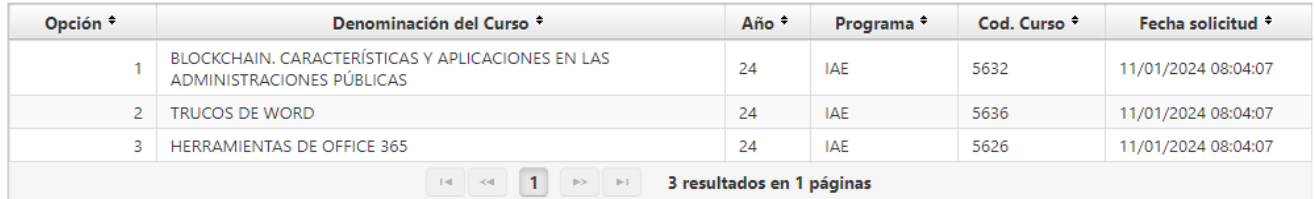

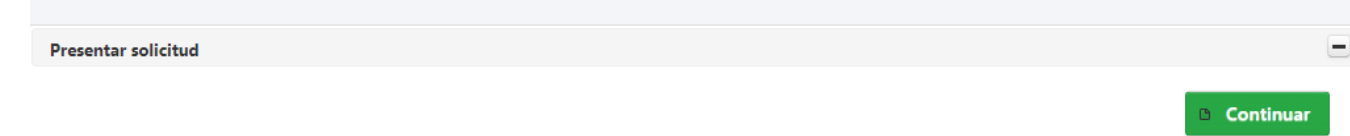

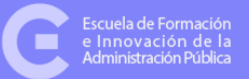